### How to Auto Reconnect PPTP in CentOS/Redhat

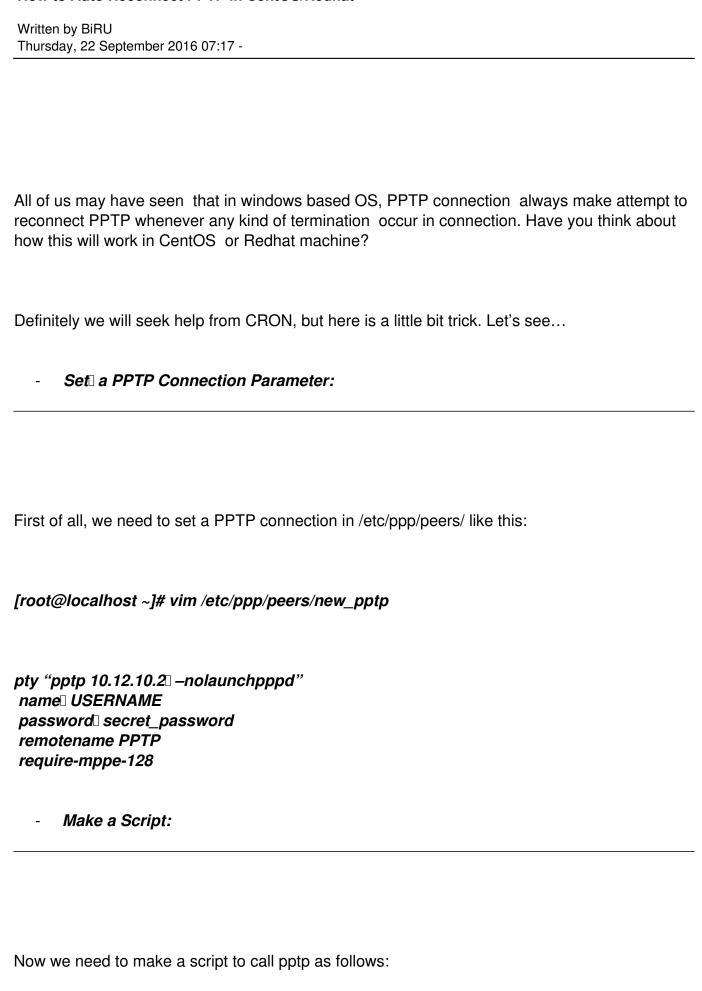

Written by BiRU Thursday, 22 September 2016 07:17 -

# [root@localhost ~]# vim /etc/ppp/peers/auto\_dial.sh

#!/bin/bash
if ! ping -Q 2 -c 2 -t 2 192.168.6.1; then
/usr/sbin/pppd call new\_pptp
sleep 5
/sbin/route add default ppp0
fi

## **Explaination:**

- 1. *if ! ping -Q 2 -c 2 -t 2 192.168.6.1; then :* The condition is set such as the commands in the script will work only when this condition full-fill. Here 192.168.6.1 will be the gateway IP of PPTP ip block. Which means it is the gateway of the network on which client will be connected. This should be placed at PPTP server interface. So, the script will check 2 times ping result. If ping drop occurs in consecutive 2 times, it will run next commands.
  - 2. /usr/sbin/pppd call new\_pptp: This is to call PPTP connection.
- 3. **sleep 5:** Wait for 5sec before moving to next command. This interval is given to establish PPTP connection.
  - 4. /sbin/route add default ppp0: This will add default route via PPTP interface.

| Λ.    | ٦, | J, | $\sim$ | D | $\boldsymbol{\cap}$ | ٨I | IJ | _ | h |  |
|-------|----|----|--------|---|---------------------|----|----|---|---|--|
| <br>м | uu | ,  |        | п | U                   | ľV | J  | U | U |  |

Here comes the final part of this work. Let's make a CRON job to run this script. Open crntab file using nano and add with your required interval. Here I've instructed CRON to run this at every 2 minute interval.

### [root@localhost ~]# nano /etc/crontab

Written by BiRU Thursday, 22 September 2016 07:17 -

SHELL=/bin/bash PATH=/sbin:/bin:/usr/sbin:/usr/bin MAILTO=root HOME=/

### # For details see man 4 crontabs

Now start the cron using /etc/init.d/cron start